# **BAB V**

# **IMPLEMEN TASI DAN PENGUJIAN SISTEM**

### **5.1 HASIL IMPLEMENTASI**

Pada tahap ini penulis mengimplementasikan hasil rancangan yang telah dibuat pada tahap Implementasi yang dimaksud adalah proses menterjemahkan rancangan menjadi *software* dan berupa bentuk fisik alat. Adapun hasil implementasi tersebut adalah sebagai berikut :

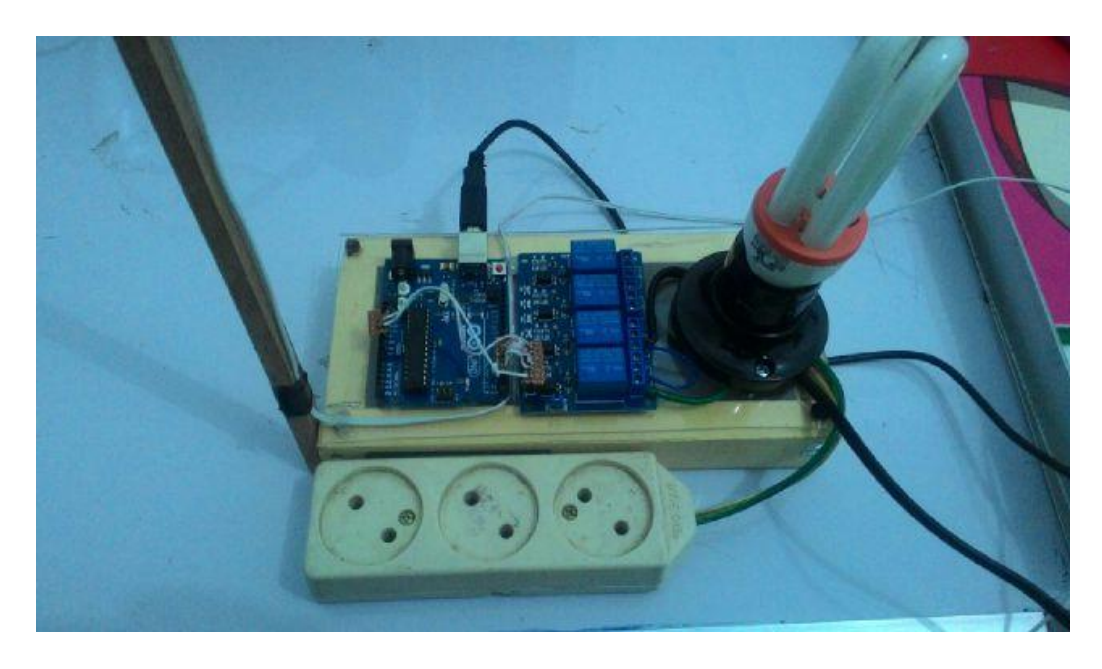

**Gambar 5.1 Sistem Pengontrolan Peralatan Rumah Tangga**

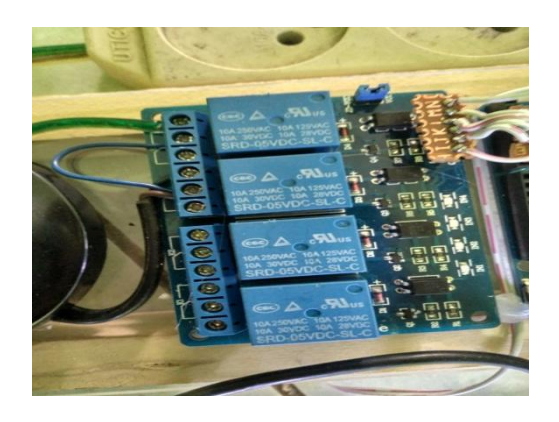

**Gambar 5.2Tampak depan**

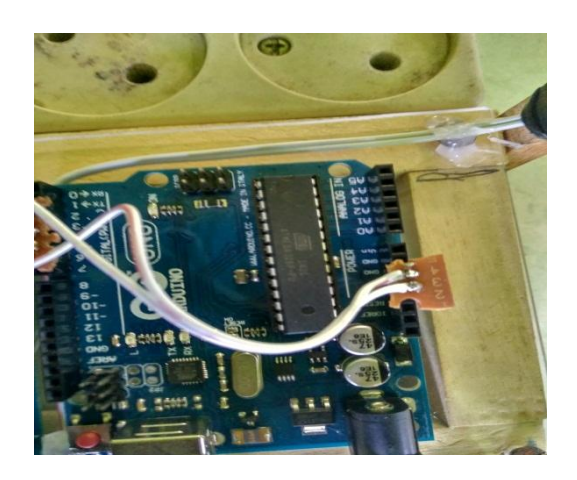

**Gambar 5.3 Tampak Samping**

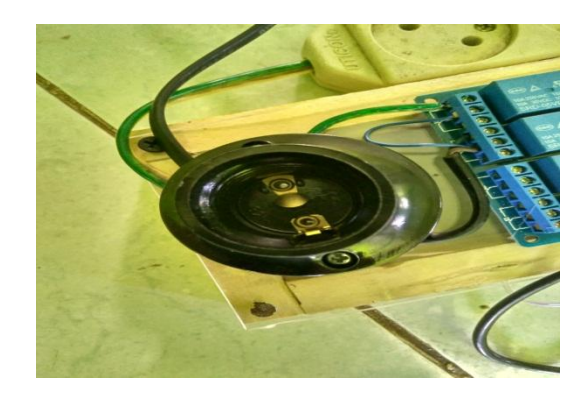

**Gambar 5.4Tampak Atas**

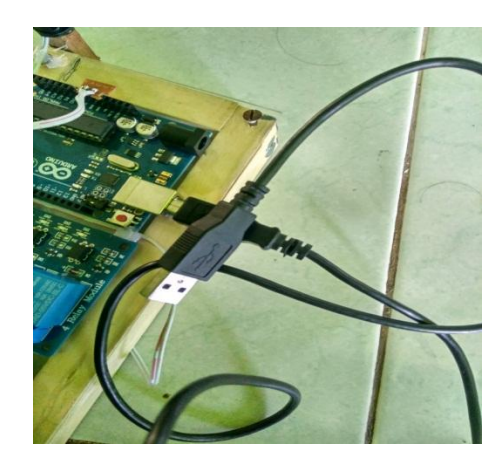

**Gambar 5.5 Tampak Kiri**

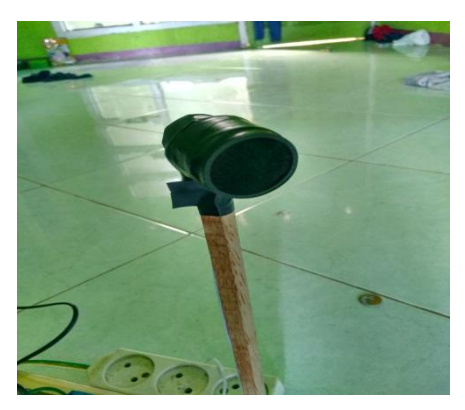

**Gambar 5.6 Tampak Belakang**

# **5.2 PENGUJIAN PERANGKAT LUNAK**

# **5.2.1 IDE Arduino**

Hal yang pertama dilakukan dalam pengujian perangakat lunak adalah menentukan aplikasi (Software) yang akan digunakan serta menginstal aplikasi dan mengkonfigurasikan aplikasi tersebut, untuk dapat mengakses program pada Arduino dibutuhkan software tambahan yaitu IDE Arduino dapat dilihat pada gambar dibawah ini:

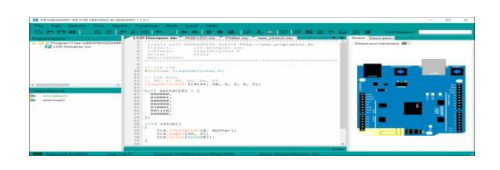

**Gambar 5.7 IDE Arduino**

Hal yang pertama dilakukan dalam pengujian perangakat lunak adalah menentukan aplikasi (Software) yang akan digunakan serta menginstal aplikasi dan mengkonfigurasikan aplikasi tersebut, untuk komunikasi suara microphone yang digunakan adalah microphone yang terdapat pada komputer yang terhubung arduino, untuk dapat mengakses program server pada arduino dibutuhkan software tambahan yaitu webbrowser google chrome, tampilan webbrowser google chrome dapat dilihat pada Gambar 5.2 dibawah ini:

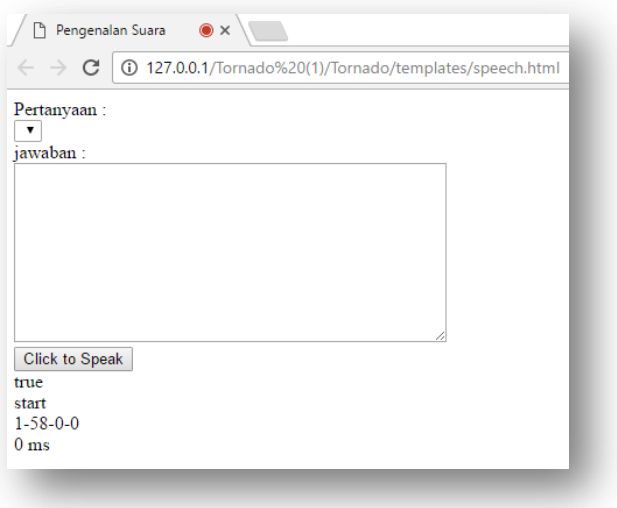

**Gambar 5.8 Aplikasi Webbrowser Google Chrome**

Saat membuka aplikasi kita akan dihadapkan tampilan seperti gambar 5.2, pada gambar 5.2 kita dapat melihat bahwa untuk dapat mangakses server kita harus memasukkan ip address berserta portnya dengan ip dan port tersebut kita dapat mengakses program webserver yang terdapat pada arduino.

Setelah menggunakan webbrowser google chrome kita menginstal aplikasi sound meter, aplikasi sound meter ini digunakan pada heandphone untuk dapat mengetahui tingkat kebisingan agar dapat mengukur seberapa besar pengaruh suara kebisingan terhadap viture voice recognition, gambar tampilan sound meter dapat dilihat pada gambar 5.3 dibawah ini :

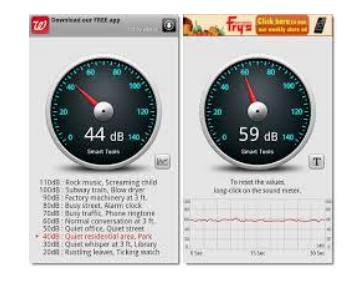

**Gambar 5.9 Aplikasi sound meter**

Setelah menggunakan webbrowser google chrome dan sound meter kita menginstal aplikasi lux meter, alikasi lux meter ini digunakan pada heandphone untuk dapat mengetahui tingkat kualitas cahaya dengan satuan lux. aplikasi ini digunakan agar dapat mengukur seberapa besar tingkat perubahan cahaya, kualitas cahaya dan intensitas cahaya yang dibutuhkan oleh tumbuhan hydroponik, lux meter dapat dilihat pada gambar 5.4 dibawah ini :

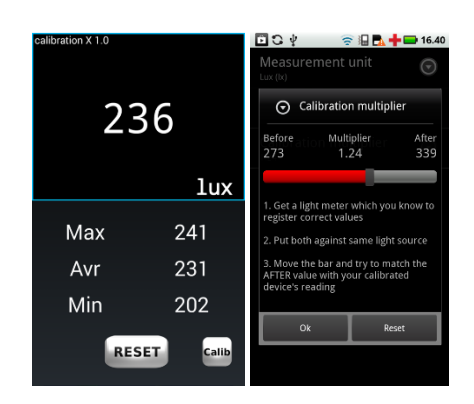

**Gambar 5.10 Aplikasi lux meter**

Setelah menginstal aplikasi google chroume, sound meter dan lux meter untuk dapat menanamkan program pada mikrokontroler Atmega16 dibutuhkan sebuah program aplikasi yaitu Codevision AVR. Codevision AVR dikembangkan oleh [MCS Electronics.](http://www.mcselec.com/) Program yang dibuat dalam bahasa C, akan di-kompilasi menjadi machine code, untuk kemudian dimasukkan ke dalam mikrokontroler.

### **5.3 PENGUJIAN PERANGKAT KERAS**

Pengujian perangkat keras ini dilakukan untuk mengetahui benar atau tidaknya sebuah rangkain listrik yang telah di rangkai. Pengujian dilakukan secara satu-persatu dari beberapa rangkaian yang telah selesai dibuat dan dengan alat bantu multimeter.

#### **5.3.1 Pengujian Tegangan Pada Masing-Masing Rangkaian**

Pengujian tegangan yang dilakukan bertujuan untuk mengetahui seberapa besar tegangan pada setiap alat secara terpisah. Hal ini perlu diperhatikan karena beberapa komponen mempunyai tegangan yang berbeda disetiap rangkaian. Pengujian tegangan pada setiap rangkaian dapat dilihat pada tabel 5.1:

**Tabel 5.1 Pengujian Tegangan**

| NO | <b>Blok Rangkaian</b> | Tegangan Yang<br>diinginakan | Tegangan Sebenarnya |  |
|----|-----------------------|------------------------------|---------------------|--|
|    | Regulator             | 12 volt                      | $11,8$ volt         |  |
|    | Arduino               | 5 volt                       | $4.5$ volt          |  |

## **5.3.2 Pengujian Kebisingan Suara**

Pengujian tingkat kebisingan suara menggunakan aplikasi sound meter dalam melakukan control robot menggunakan suara dapat dilihat pada table 5.2 dibawah ini :

**Tabel 5.2 Pengujian Tingkat Kebisingan Suara**

| NO | Jenis Bunyi           | Range Satuan  | <b>Status Sound Reconigtion</b> |  |
|----|-----------------------|---------------|---------------------------------|--|
|    |                       | Desibel       |                                 |  |
|    |                       | (db)          |                                 |  |
|    | Suara Musik           | 68db -74db    | Terganggu                       |  |
| 2  | Suara kendaraan       | $74db - 81db$ | Terganggu                       |  |
| 3  | Suara Pesawat         | $61db - 76db$ | Terganggu                       |  |
| 4  | Suara Hujan dan petir | $61db - 80db$ | Terganggu                       |  |
| 5  | Suara Berisik Pasar   | $74db - 80db$ | Terganggu                       |  |
| 6  | Suara percakapan      | 64bd - 81db   | Terganggu                       |  |

# **5.3.3 Pengujian Delay Komunikasi**

Selain pengujian tingkat kebisingan dalam melakukan komunikasi antara heandphone dan computer dalam memanfaat sound reconigtion yang perlu diuji adalah delay komunikasi antara suara, table delay komunikasi perintah suara dan robot dilihat pada table 5.3 dibawah ini :

| NO | Jenis delay                  | Satuan delay      |  |  |
|----|------------------------------|-------------------|--|--|
|    |                              | (ms)              |  |  |
|    |                              |                   |  |  |
|    | Program menunggu suara       | 1000ms            |  |  |
|    | Mengolah Suara               | 1000ms            |  |  |
| 3  | Komunikasi computer dan alat | 500 <sub>ms</sub> |  |  |
|    | Program Text to speech       | 1000ms            |  |  |
|    | Gangguan Jaringan            | $500ms - 2000ms$  |  |  |

**Tabel 5.3 Pengujian Delay Komunikasi**

# **5.3.5 Pengujian Keseluruhan**

Pengujian keseluruhan dilakukan untuk mengetahui apakah robot mampu beropersai sesuai dengan yang diinginkan, dengan kondisi jarak dan cahaya yang berfariasi. Hasil pengujian dapat dilihat pada tabel 5.5 berikut:

**Tabel 5.5 Pengujian Keseluruhan**

|                | Kebisingan (db) | Terdeteksi  |              | Terambil         |                  |
|----------------|-----------------|-------------|--------------|------------------|------------------|
| N <sub>o</sub> |                 |             |              |                  |                  |
|                |                 | Y           | T            | Y                | $\mathbf T$      |
| $\mathbf{1}$   | 58              | X           | $\Omega$     | $\Omega$         | X                |
| $\overline{2}$ | 59              | X           | $\Omega$     | $\Omega$         | $\mathbf X$      |
| 3              | 60              | X           | $\mathbf{O}$ | $\Omega$         | X                |
| $\overline{4}$ | 61              | X           | $\Omega$     | $\Omega$         | X                |
| 5              | 62              | X           | $\Omega$     | $\Omega$         | $\mathbf X$      |
| 6              | 63              | X           | $\Omega$     | $\Omega$         | $\mathbf X$      |
| 7              | 64              | X           | X            | $\Omega$         | $\boldsymbol{X}$ |
| 8              | 65              | X           | X            | $\Omega$         | $\boldsymbol{X}$ |
| 9              | 66              | X           | X            | $\Omega$         | $\mathbf X$      |
| 10             | 67              | X           | X            | $\Omega$         | $\mathbf X$      |
| 11             | 68              | X           | X            | $\Omega$         | X                |
| 12             | 69              | $\Omega$    | $\mathbf X$  | $\boldsymbol{X}$ | $\mathbf O$      |
| 13             | 70              | $\mathbf O$ | X            | X                | $\mathbf O$      |
| 14             | 71              | $\Omega$    | X            | X                | O                |
| 15             | 72              | $\mathbf 0$ | X            | X                | $\overline{O}$   |

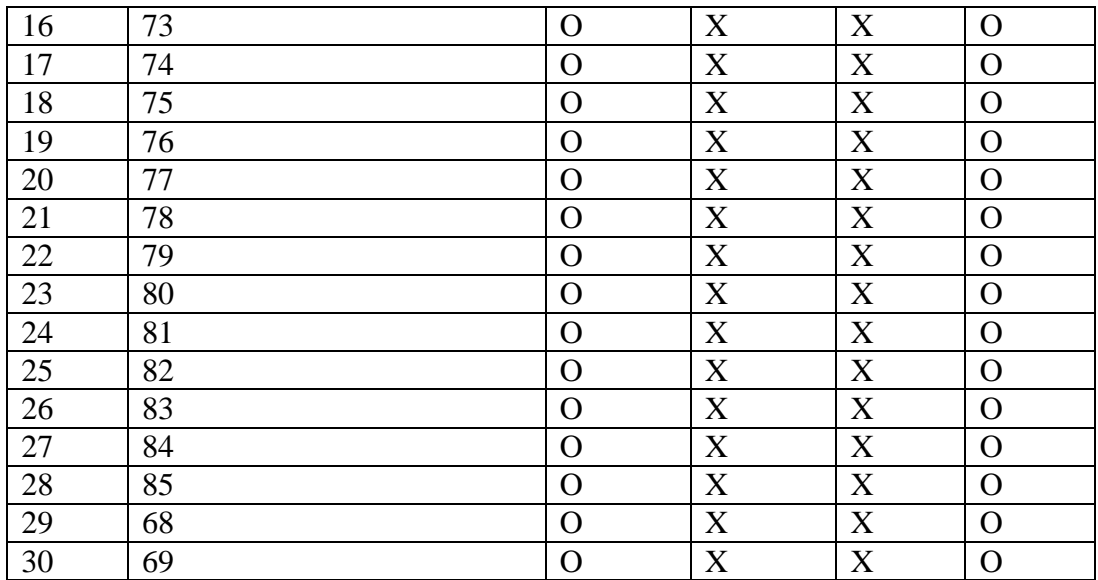

## **5.4 ANALISA SISTEM SECARA KESELURUHAN**

Gelombang suara bervariasi sebagaimana variasi tekanan media perantara seperti udara. Suara diciptakan oleh getaran dari suatu obyek, yang menyebabkan udara disekitarnya bergetar. Getaran udara ini kemudian menyebabkan gendang telinga manusia bergetar, yang kemudian oleh otak diinterpretasikan sebagai suara. Gelombang suara berjalan melalui udara kebanyakan dengan cara yang sama seperti perjalanan gelombang air melalui air. Namun, karena gelombang air mudah untuk dilihat dan dipahami, maka sering digunakan sebagai analogi untuk mengilustrasikan bagaimana perambatan gelombang suara. Gelombang suara bervariasi sebagaimana variasi tekanan media perantara seperti udara. Suara diciptakan oleh getaran dari suatu obyek, yang menyebabkan udara disekitarnya bergetar. Getaran udara ini kemudian menyebabkan gendang telinga manusia bergetar, yang kemudian oleh otak diinterpretasikan sebagai suara.